Adobe Photoshop 2021 (Version 22.0.1) PC/Windows (Latest)

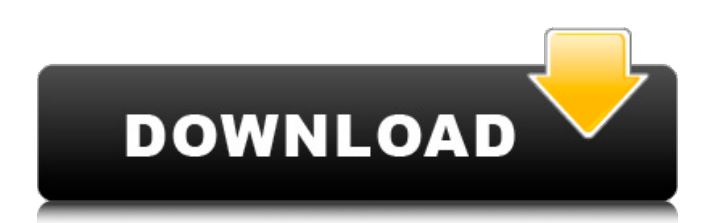

## **Adobe Photoshop 2021 (Version 22.0.1) Crack+ Free Registration Code Free [32|64bit] [2022]**

There's no getting away from the fact that, at some point, most photographers need to make some adjustments to photos. Getting the look you want often means spending some time in Photoshop. And even if Photoshop isn't an important part of your workflow, having a good understanding of its tools and techniques can help you with your photography in general. Photoshop's Layers The fundamental editing system in Photoshop is its layers. A layer contains a single component, such as a raster photo or a text box. Layers are often named by their contents. Many layers are visible at one time, and the things you're working on can be created, edited, and moved around on any number of layers. Figure 6-1 shows the regular workspace of Photoshop with a few layers visible. \*\* Figure 6-1: \*\* Understanding layers can help you get the look you want in any image. Photoshop organizes layers into groups called albums. A typical Photoshop project has at least one layer or a group of layers that are grouped together. An active layer contains the image that you're working on. The layers on the background or layer below the active layer are inactive. Inactive layers aren't visible or editable. Figure 6-2 shows the same project shown in Figure 6-1 with just the active layer visible. One of the most confusing aspects of working with Photoshop's layers can be figuring out how to name the layers — and getting them to work the way you want. \*\*Figure 6-2:\*\* You get all the functionality of Photoshop with just the active layer visible. Getting Photoshop to work the way you want After you make your layers, add some text, and move them around, it can take a little work to get Photoshop to do the right thing. Photoshop makes it easy, with the right click and the View Options command. In this section, I show you a few of the more important settings and how to make them work for you. Customizing view options The View Options window is pretty standard, as you can see in Figure 6-3. This options bar is located at the bottom of the workspace when you have one or more layers of an image open (Chapter 10 gives you an idea of what this looks like with a few layers in place). Click here to see the full-size image. In the upper left, you can see that the window has been given the name View Options and that the active layer of

## **Adobe Photoshop 2021 (Version 22.0.1) Product Key Full Download [Mac/Win] [Latest] 2022**

Learn to make tutorials on Photoshop Elements Free Bootcamp Today's web design tutorial (4.77 MB) Browse Photos Using Photoshop GIF Images in Photoshop GIF – How to make an animated gif Making A Photo Collage Making a Paperclip of Your Picasa Web Albums New in Photoshop CC 2017, Fireworks CC 2018, After Effects CC 2018 Using the Command Prompt in Photoshop Using the Command Line in Photoshop Elements 19.1 Using Adobe Photoshop CC 2017 Adobe Photoshop CC 2017 – The Basics Using Adobe Photoshop CC 2017 Using Adobe Photoshop CC 2017 – File types, Using File types How to make eye-popping photos with Adobe Photoshop CS6 Adobe Photoshop CS6: How to make eye-popping images How to install Photoshop Installing Adobe Photoshop How to make awesome images with Adobe Photoshop CS5 How to install Photoshop How to install Photoshop CS5 How to Install Adobe Photoshop CS5 Using the Command Prompt in Photoshop How to Install Adobe Photoshop CS5 How to Install Photoshop How to Install Photoshop How to Install Adobe Photoshop CS5 Using the Command Line in Photoshop Elements About the Command Prompt Using the Command Prompt in Photoshop Photoshop Elements 19.1 – Camera Raw on the Command Line Keeping the Command Prompt How to use the Command Line in Photoshop Elements Cooking up new recipes for your photos with Photoshop Elements How to make eye-popping images with Adobe Photoshop CS6 Using Photoshop Brushes in Photoshop Making Eyes in Photoshop Creating a great cartoon face How to make eye-popping photos with Photoshop CS5 Making awesome images with Adobe Photoshop CS5 – 1 How to Make Awesome Images with Photoshop Elements – 3 How to make awesome images with Photoshop CS5 – 2 How to Make Awesome Images with Photoshop Elements – 4 How to make awesome images with Photoshop CS5 – 1 How to Make Awesome Images with

Photoshop Elements – 2 How to Make Awesome Images with Photoshop Elements – 3 How to make awesome images with Photoshop Elements – 4 How to Make Awesome Images with Photoshop Elements – 5 How to make awesome images with Photoshop Elements – 6 How to make awesome images with Photoshop 388ed7b0c7

## **Adobe Photoshop 2021 (Version 22.0.1) Crack+ For PC [March-2022]**

Mr. Boddett said that the government had actually been paying higher prices in the past. From 2008 to 2011, the government paid lower price tags for soybeans, as the price of a barrel of oil dropped from an average of \$60 a barrel in 2008 to about \$30 in 2011. The biggest price gains, according to the study, are for medium yellow soybeans, the most common type of soybean grown in the United States, which went up in price by 68 percent. Hefty prices pushed the average price of soybeans used to feed livestock to \$22.13 a ton in 2011. Mr. Boddett and his co-authors, Roberto Moreno, a commodities economist at Texas A&M University, and Stephen Wolfram, a professor of economics at Southern Methodist University, called for the government to be more proactive. While they said the soybean price increase was much more muted than what had been experienced earlier in the crisis, "it's still too early to draw firm conclusions," they wrote. "Clearly, there is more to come as a number of important factors yet to be determined." If the report turns out to be right, and what the government is currently paying is not quite reflective of what farmers are receiving, then something has to be done to bring prices into line. The Congressional Budget Office recently concluded that government payments had been lower than farmers' actual costs, allowing the price gap to widen. The CBO estimated that the government pays \$2.2 billion less than it would have in 2011.See Also Asheville's premier shop for the historic (we hope), fabulous (no doubt) and folks looking for an interesting local fashion source, Sage Street Boutique has moved location, but will still be open as of early 2013. No need to panic though, you'll find everything you need to start 2013 in style at Sage Street's new location, located at 511 Franklin Street just east of Mars Hill. Readers can expect the same great, same reliable and same fun "one-stop shopping" experience as the rest of the Highlands. Here's a quick run down of the new items and products being stocked at Sage Street, made in Asheville, North Carolina... New Website We've been getting a lot of questions lately about our new website, so we figured we'd let everyone know about some of the cool things happening there. While we're still in the

## **What's New in the Adobe Photoshop 2021 (Version 22.0.1)?**

 $}$  else if (startIndent == indent) { state["hooks." + name] = previous; state.prev = state.pass = true;  $\}$  } return res;  $\}$ ; function popcontext(state) { if (state.context) { state.context = state.context.prev; } } function maybePop(state, silent) { return state.context && state.context.prev? popcontext(state) : silent; } function column(stream, state) { if (stream.sol() && stream.match(/^\\\!? \*\\/) || stream.eol() && stream.match(/^\\ \\/\*/)) { state.context = undefined; } } function crlf(stream, state) { if (stream.eat("\r")) { state.context = undefined; } } function getContext(state) { return state.context; } return { startState: function() { return {context: false, prev: false}; }, copyState: function(state) { return {context: state.context, prev: state.prev}; }, token: function(stream, state) { if (stream.sol()) { if (state.context || state.prev) { state.prev = state.context; } if (stream.eatSpace()) return null; var style = state.context? typeof state.context.token == "string"? state.context.token : null : null, content = stream.current